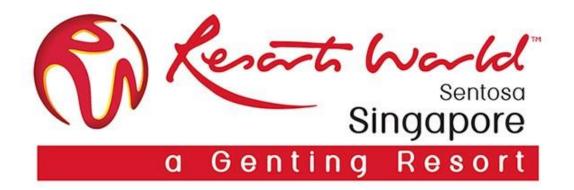

## **Company Administrator**

### **Company Administrator & Its Role**

□ There can only be 1 Administrator per ANID.

□ Automatically linked to the username and login entered during registration.

□ Responsible for account set-up/ configuration/ management.

□ Primary point of contact for users with questions or issues.

□ Create users and assigns roles/permissions to users of the account.

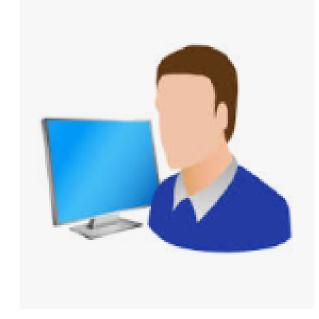

#### Note:-

Company Administrator can assign another user as the company administrator.

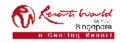

# **Account Configuration**

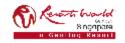

### **Step-By-Step Account Configuration**

Below are the basic required settings in order to successfully receive requests from RWS.

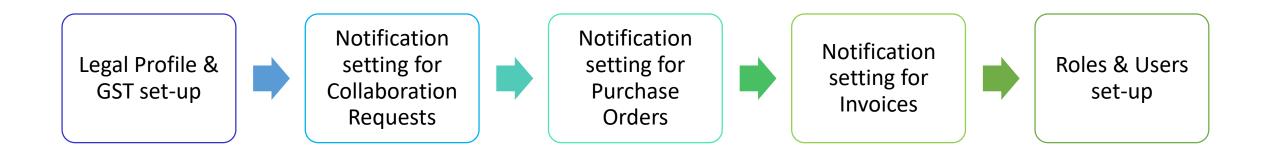

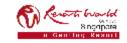

### **Enterprise Account (EA) : Settings Tabs**

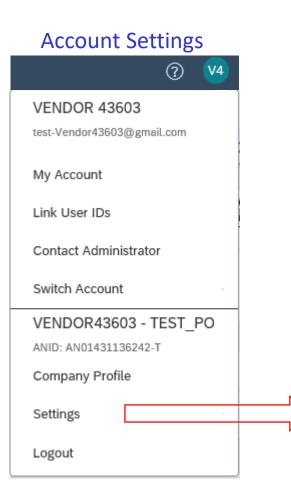

**PRIVATE & CONFIDENTIAL** 

| ACCOUNT SETTINGS           |
|----------------------------|
| Customer Relationships     |
| Users                      |
| Notifications              |
| Application Subscriptions  |
| Account Registration       |
| NETWORK SETTINGS           |
| Electronic Order Routing   |
| Electronic Invoice Routing |
| Accelerated Payments       |
| Remittances                |
| Network Notifications      |

Audit Logs

#### Document Tab Documents ✓ Create ✓ UPLOAD Order Confirmation CSV Ship Notice CSV External Document DOWNLOAD CSV Templates

| Documents 🗸 Create 🗸  |
|-----------------------|
| CREATE                |
| PO Invoice            |
| Non-PO Invoice        |
| Contract Invoice      |
| Service Entry Sheet   |
| Credit Memo           |
| Time & Expense Sheets |
| Catalog               |

Create Tab

Settings for the Ariba account as a whole

## Legal & GST Set-Up

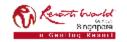

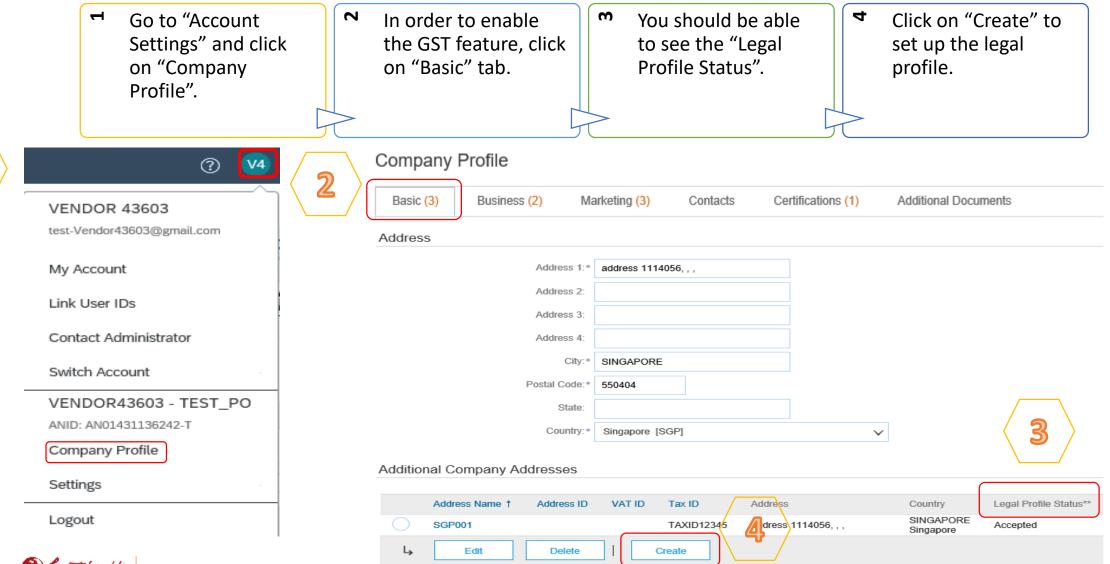

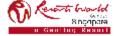

**PRIVATE & CONFIDENTIAL** 

| ъ                     | You will be redirected to page, kindly fill up the r                            |                                                   | Q                               | Check the box for "Set Up Legal Profile".                                                                            |
|-----------------------|---------------------------------------------------------------------------------|---------------------------------------------------|---------------------------------|----------------------------------------------------------------------------------------------------|
|                       | Note: Required fields an asterisk.                                              | e those with                                      |                                 |                                                                                                    |
| * Indicates a require | Supplier Addresses Served by This                                               | Account                                           |                                 | Save Close                                                                                                    |
| Address Nar           | Address Name:<br>Address ID:<br>VAT ID:<br>Tax ID:                              | • 1                                               |                                 |                                                                                                    |
| Address               |                                                                                 |                                                   |                                 |                                                                                                    |
|                       | Address 1: '<br>Address 2:<br>Address 3:<br>Address 4:                          | address 1114056, , ,                              |                                 |                                                                                                    |
| 6                     | City: '<br>Postal Code: '<br>State:<br>Country: '                               | SINGAPORE<br>550404<br>Singapore [SGP]            |                                 |                                                                                                    |
|                       | gal Profile<br>ovide additional corporate entity and taxation information for e | each qualified address. Ariba Network may send th | he information you provide here | e to an accredited service provider. Check the 'Status' on the Company Profile page for updates to your registration |

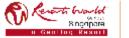

#### **PRIVATE & CONFIDENTIAL**

| Click on "Yes" for GST Registered, key in<br>the GST Registered number without the '-'<br>(only alphanumeric entry). |                                                                                              |                                                                                                    | 8                   | Once you have completed keying in the GST Registered number, click on "Save".                                           |
|----------------------------------------------------------------------------------------------------|----------------------------------------------------------------------------------------------|----------------------------------------------------------------------------------------------------|---------------------|----------------------------------------------------------------------------------------------------|
| Configur                                                                                                    | re Supplier Addresses Served by This                                                         | Account                                                                                                    |                     | Save Close                                                                                                    |
| * Indicates a r                                                                                                    | required field                                                                               |                                                                                                    |                     |                                                                                                    |
| Address                                                                                                    | Name                                                                                         |                                                                                                    |                     |                                                                                                    |
|                                                                                                    | Address Name:*                                                                               | Singapore                                                                                                   |                     |                                                                                                    |
|                                                                                                    | Address ID:                                                                                  |                                                                                                    |                     |                                                                                                    |
|                                                                                                    | VAT ID:                                                                                      |                                                                                                    |                     |                                                                                                    |
|                                                                                                    | Tax ID:                                                                                      |                                                                                                    |                     |                                                                                                    |
| Address                                                                                                    |                                                                                              |                                                                                                    |                     |                                                                                                    |
|                                                                                                    | Jp Legal Profile<br>ox to provide additional corporate entity and taxation information for e | address 1114056,<br>SINGAPORE 550404<br>Singapore<br>ach qualified address. Ariba Network may send the info | rmation you provide | here to an accredited service provider. Check the "Status" on the Company Profile page for updates to your registration |
| Financial                                                                                                    | I Information                                                                                |                                                                                                    |                     |                                                                                                    |
| manua                                                                                                    | Are You GST Registered?*                                                                     | • Yes No                                                                                                    |                     |                                                                                                    |

8

Close

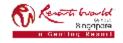

#### **PRIVATE & CONFIDENTIAL**

U

| σ         | Under the "Legal Profile Status', the st should reflect as "Accepted". |             |                        |            |         |          | In order for GST Registration Number to auto populate on the invoice, click on "Business" tab. |                   |        |                        |   |
|-----------|------------------------------------------------------------------------|-------------|------------------------|------------|---------|----------|------------------------------------------------------------------------------------------------|-------------------|--------|------------------------|---|
| Additiona | al Company Ad                                                          | dresses     |                        |            |         |          |                                                                                                |                   |        |                        |   |
| 1         | Address Name 🕇                                                         | Address ID  | VAT ID                 | Гах ID     | Address |          |                                                                                                | Country           |        | Legal Profile Status** |   |
| 0.5       | SGP001                                                                 |             | ٦                      | TAXID12345 | address | 1114056, |                                                                                                | SINGAF<br>Singapo |        | Accepted               | 9 |
| Ļ         | Edit                                                                   | Delete      | Create                 |            |         |          |                                                                                                |                   |        |                        |   |
|           | displays your registration                                             |             | coredited service prov | ider.      |         |          |                                                                                                |                   |        |                        |   |
|           |                                                                        | isiness (2) | Marketing              | (3) 0      | ontacts | Certi    | fications (1)                                                                                  | Additio           | nal Do | ocuments               |   |
|           | dicates a required                                                     |             |                        |            |         |          |                                                                                                |                   |        |                        |   |
|           |                                                                        |             | Year Fou               | nded:      |         |          |                                                                                                |                   |        |                        |   |
|           |                                                                        | Nun         | nber of Emplo          | yees:      |         |          |                                                                                                |                   |        |                        |   |
|           |                                                                        |             | Annual Reve            | enue:      |         |          | ~                                                                                              | ~                 |        |                        |   |
|           |                                                                        |             | Stock Sy               | mbol:      |         |          |                                                                                                |                   |        |                        |   |

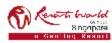

#### PRIVATE & CONFIDENTIAL

| 11        | If you are a GST Supplier in Singapore,<br>under "Tax Information", you will have to<br>key in your GST registration number in<br>both "Tax ID" and "Supplier GST<br>Registration Number" fields. | 12   | Click on "Save" after you had completed the tax information. |
|-----------|----------------------------------------------------------------------------------------------------|------|--------------------------------------------------------------|
| Company   | Profile                                                                                                    |      | 12 Save Close                                                |
| Basic (3) | Business (2) Marketing (3) Contacts Certifications (1) Additional Docum                                                                                                    | ents |                                                              |
| Tax In    | formation                                                                                                    |      |                                                              |

| Tax Classification:                 | (no value)            | ~         |
|-------------------------------------|-----------------------|-----------|
| Taxation Type:                      | (no value) 🗸 🗸        |           |
|                                     | TAXID12345 Do not ent | er dashes |
| State Tax ID:                       | Do not enter d        | ashes     |
| Regional Tax ID:                    | Do not enter d        | ashes     |
| Vat ID:                             |                       |           |
|                                     | VAT Registered        |           |
| Supplier GST Registration Number: ① | TAXID12345            |           |
| VAT Registration Document:          | <no document=""></no> |           |

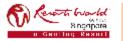

#### PRIVATE & CONFIDENTIAL

| 2              | Click on "No" for Non-GST Registered.<br>(Not required to input anything in the GST<br>ID field.) | 8 | ~ | Click on "Save". |
|----------------|---------------------------------------------------------------------------------------------------|---|---|------------------|
| Financial Info | Tormation Are You GST Registered?* Yes No GST ID:                                                 |   |   |                  |
|                |                                                                                                   |   |   | Save Close       |

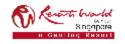

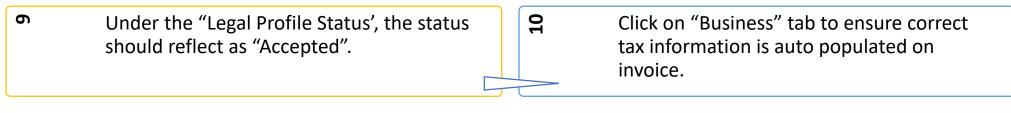

Additional Company Addresses

|                                                                                            | Address Name 1               | Address ID   | VAT ID    | Tax ID     | Address              |                | Country                | Legal Profile Status** |                       |
|--------------------------------------------------------------------------------------------|------------------------------|--------------|-----------|------------|----------------------|----------------|------------------------|------------------------|-----------------------|
| 0                                                                                          | SGP001                       |              |           | TAXID12345 | address 1114056, , , |                | SINGAPORE<br>Singapore | Accepted               | $\langle$ 9 $\rangle$ |
| Ļ                                                                                          | Edit                         | Delete       | Create    |            |                      |                |                        |                        |                       |
| ** This column displays your registration status with Ariba's accredited service provider. |                              |              |           |            |                      |                |                        |                        |                       |
| E                                                                                          | asic (3) E                   | Business (2) | Marketing | g (3) Co   | intacts Certi        | ifications (1) | Additional Do          | cuments                |                       |
| -                                                                                          | * Indicates a required field |              |           |            |                      |                |                        |                        |                       |
| в                                                                                          | usiness Info                 | ormation     |           |            |                      |                |                        |                        |                       |
| Year Founded:<br>Number of Employees:                                                      |                              |              |           |            |                      |                |                        |                        |                       |
|                                                                                            |                              |              |           |            |                      |                |                        |                        |                       |
|                                                                                            |                              |              | Stock S   |            |                      | ~              |                        |                        |                       |

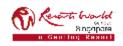

#### PRIVATE & CONFIDENTIAL

| For Non-GST Supplier in Singapore, unde<br>"Tax ID" and "Supplier GST Registration<br>Number" fields, you will have to input<br>"Not Applicable" in both fields. |                                         |
|----------------------------------------------------------------------------------------------------|-----------------------------------------|
| Company Profile                                                                                                    | 12 Save Close                           |
| Basic (3) Business (2) Marketing (3) Contacts Certifications (1) Add                                                                                             | ditional Documents                      |
| Tax Information                                                                                                    |                                         |
| Tax Classification:                                                                                                    | (no value) 🗸                            |
| Taxation Type:                                                                                                    | (no value) 🗸                            |
| Tax ID:                                                                                                    | Not Applicable       O not enter dashes |
| State Tax ID:                                                                                                    | Do not enter dashes                     |
| Regional Tax ID:                                                                                                    | Do not enter dashes                     |
| Vat ID:                                                                                                    |                                         |
|                                                                                                    | VAT Registered                          |
| Supplier GST Registration Number: ①                                                                                                    | Not Applicable                          |

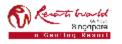

## Notification – Purchase Order Routing

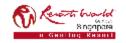

#### **Notification – Purchase Order**

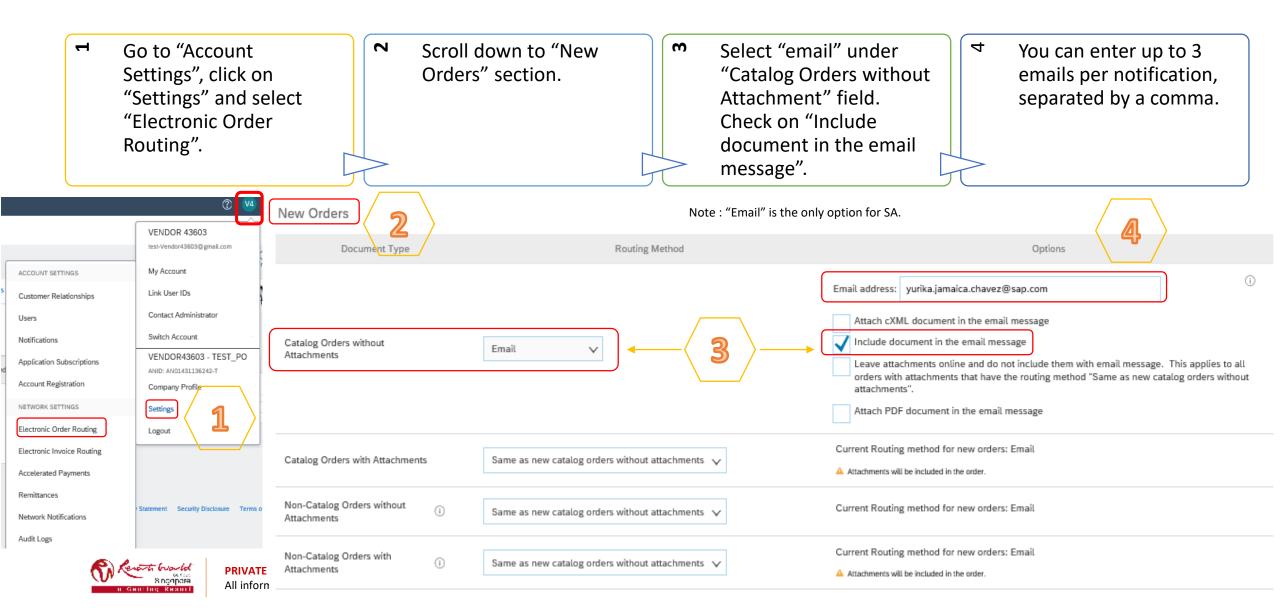

#### **Notification – Purchase Order**

| of the fields relat                        | selected as the option, the rest<br>ing to Purchase Orders will be<br>ing to this selection. | Q     | Specify a method and a user for sending Order<br>Response Documents (e.g. Order Confirmation). |
|--------------------------------------------|----------------------------------------------------------------------------------------------|-------|------------------------------------------------------------------------------------------------|
| Change/Cancel Orders                       |                                                                                              |       |                                                                                                |
| Document Type                              | Routing Method                                                                               |       | Options                                                                                        |
| Catalog Orders without Attachments         | Same as new catalog orders without attachmen                                                 | nts 🗸 | Current Routing method for new orders: Email                                                   |
| Catalog Orders with Attachments            | Same as new catalog orders without attachmen                                                 | nts 🗸 | Current Routing method for new orders: Email<br>Attachments will be included in the order.     |
| Non-Catalog Orders without Attachments (i) | Same as new catalog orders without attachmen                                                 | nts 🗸 | Current Routing method for new orders: Email                                                   |
| Non-Catalog Orders with Attachments ()     | Same as new catalog orders without attachmen                                                 | nts 🗸 | Current Routing method for new orders Email  Attachments will be included in the order.        |
| Other Document Types                       |                                                                                              |       |                                                                                                |
| Document Type                              | Routing Method                                                                               |       | Options                                                                                        |
| Blanket Purchase Orders                    | Same as new catalog orders without attachmen                                                 | nts 🗸 | Current Routing method for new orders: Email                                                   |
| Time Sheets                                | Online 🗸                                                                                     |       | Save in my online inbox                                                                        |
| Order Status Request                       |                                                                                              |       | Save in my online inbox                                                                        |
| Order Response Documents                   | Online V                                                                                     |       | Return to this site to respond to POs                                                          |
| Payment Remittances                        | Online 🗸                                                                                     |       | Save in my online inbox                                                                        |
| Payment Proposals                          | Online 🗸                                                                                     |       | Save in my online inbox                                                                        |
| Document Status Update                     | Online 🗸                                                                                     |       | Save in my online inbox                                                                        |
| Receipt                                    | Online 🗸                                                                                     |       | Save in my online inbox                                                                        |

### **Notification – Purchase Order / Collaboration Request**

| Scroll down to "Notifications"<br>section. |      |                                                                                                    | Check on "Order" and "Purchase<br>Order Inquiry" and<br>"Collaboration Request" to<br>enable notification alerts relating<br>to Purchase Orders and<br>collaboration requests. | You can enter up to 3 emails per<br>notification, separated by a<br>comma. |                                      |       |  |
|--------------------------------------------|------|----------------------------------------------------------------------------------------------------|----------------------------------------------------------------------------------------------------|----------------------------------------------------------------------------|--------------------------------------|-------|--|
| Notifications                              |      |                                                                                                    |                                                                                                    |                                                                            |                                      |       |  |
| Туре                                       | Send | notifications when                                                                                         |                                                                                                    |                                                                            | To email addresses (one requir       | ired) |  |
| Order                                      |      | Send a notification when orders a<br>Send a notification when a new o<br>Send notification for new purchas | collaboration request against an existing order is received.                                                                                                    |                                                                            | 。 mmtaufiq@deloitte.com,sam.soo@RWSe |       |  |
| Purchase Order Inquiry                     |      | Send a notification when purchas<br>Send a notification when purchas                                       | se order inquiries are received.<br>se order inquiries are undeliverable.                                                                                                    |                                                                            | mmtaufiq@deloitte.com                |       |  |
| Time Sheet                                 |      | Send a notification when time sh                                                                           | eets are undeliverable.                                                                                                    |                                                                            | " mmtaufiq@deloitte.com              |       |  |
| Collaboration Request                      |      | Send a notification when collabo                                                                           | ration requests are received.                                                                                                    |                                                                            | 。 sam.soo@RWSentosa.com              |       |  |

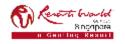

#### **Notification – Purchase Order Routing Method**

| Method              | Description                                                                                                    |
|---------------------|----------------------------------------------------------------------------------------------------|
| Online (Default)    | Orders are received within your AN account, but notifications are not sent out.                                      |
| Email (Recommended) | Email notifications are sent out, and can include a copy of the PO, when orders are received within your AN Account. |
| Fax                 | Notifications of new orders are sent via Facsimile, and can include a copy of the PO as well as a cover sheet.       |
| cXML/EDI            | Allows you to integrate your ERP system directly with Ariba Network for transacting with your customer.              |

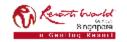

# Notification – Invoice Routing

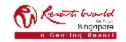

### **Notification – Invoice**

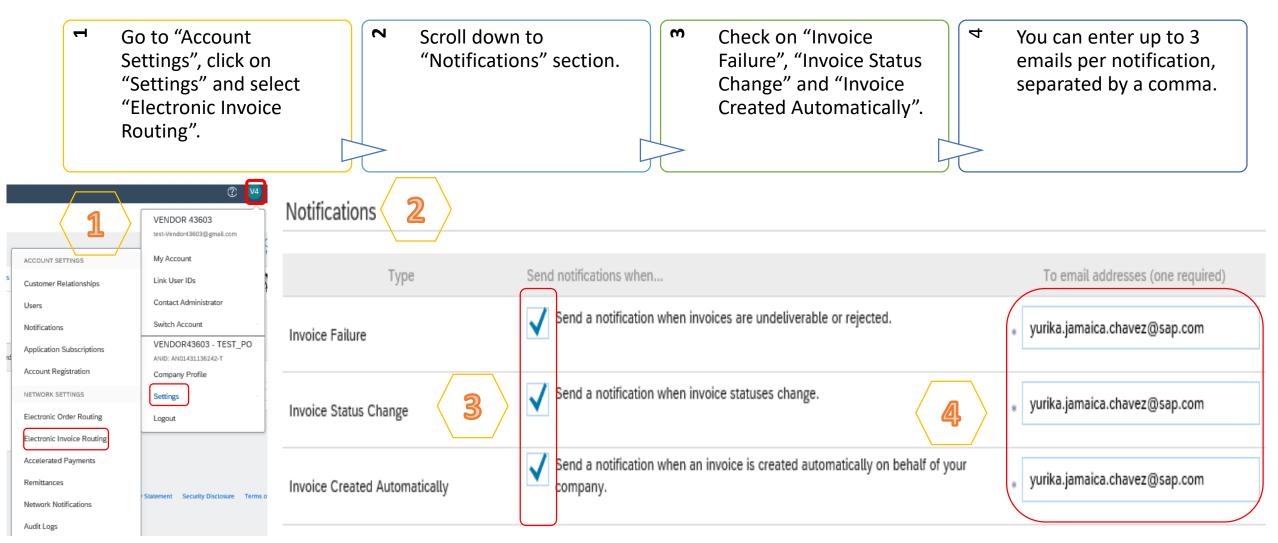

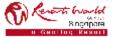

**PRIVATE & CONFIDENTIAL** 

All information herewith is privileged/ confidential and subjected to reviews, and should not be disclosed out of the intended distribution list.

Note : It is recommended to configure notifications to email (the same way as in Order Routing).

## Users, Roles and Permissions

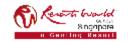

#### **Users, Roles and Permissions**

- Up to 250 users per existing AN account.
- Responsible for updating personal user information.
- Can have different roles/permissions, which correspond to the user's actual job responsibilities.
- Can access all or specific customers assigned by Company Administrator.

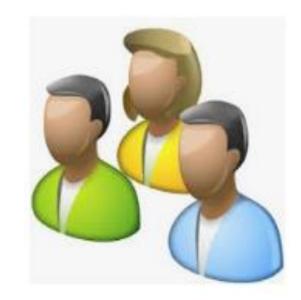

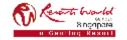

### **Permissions List**

| Permission                                 | Description                                                                             | Permission                                         | Description                                                                    |  |
|--------------------------------------------|-----------------------------------------------------------------------------------------|----------------------------------------------------|--------------------------------------------------------------------------------|--|
| API Development Access                     | Access to API development using the SAP Ariba developer portal.                         | Order Assignment for Users with                    | User can assign an order to a user with limited access to Ariba Network        |  |
| Archive Access                             | View and search archived items                                                          | Limited Access                                     |                                                                                |  |
| Catalog Account Executive                  | Access to manage price file upload and customer specific catalog upload                 | Outbox Access                                      | View and search documents in Outbox and take actions based on your role        |  |
|                                            | cess to manage master content upload, price file upload and customer                    | Payment Activities                                 | Manage your payment activities                                                 |  |
| Catalog Content Manager                    | specific catalog upload                                                                 | Payment Profile                                    | Configure your payment profile                                                 |  |
| Catalog Management                         | Set up and manage catalog-related activities                                            | PCard Configuration and                            | Configure PCard account and maintain notification email addresses              |  |
| Cloud Integration Gateway<br>Access        | View and search projects on the Ariba Integration Gateway                               | Notifications<br>Planning Collaboration Visibility | Access to planning collaboration visibility                                    |  |
| Cloud Integration Gateway<br>Configuration | Create, modify, and maintain projects on the Ariba Integration Gateway                  | Purchase Order Report<br>Administration            | Access to Reporting, Purchase Order and Order Summary report types             |  |
| Company Information                        | Review and update company profile information                                           | Quality Inspection Access                          | Access to view quality inspection documents                                    |  |
| Contact Administration                     | Maintain information for account contact personnel                                      | Quality Inspection Creation                        | Access to create quality inspection documents                                  |  |
| Contract Access                            | View contracts and generate invoices, as supported by customers (requires Inbox Access) | Quality Notification Access                        | Access to view quality notification documents                                  |  |
| Create and manage                          | Create postings on Ariba Discovery                                                      | Quality Notification Creation                      | Access to create quality notification documents                                |  |
| postings on Ariba Discovery                |                                                                                         | Quality Review Access                              | Access to view quality review documents                                        |  |
| Customer Administration                    | Manage customer relationships                                                           | Respond to postings on Ariba                       | Respond to postings on Ariba Discovery                                         |  |
| cXML Configuration                         | Configure account for cXML transactions                                                 | Discovery                                          |                                                                                |  |
| Folio Management                           | Create, activate and delete folio ranges used for tax invoicing.                        | Service Sheet Report Administration                | Access to Reporting and Service Sheet Report types                             |  |
| Goods Receipt Report<br>Administration     | Access to Reporting, and Goods Receipt report type                                      | Services Access                                    | Perform Services actions with limited access to transactions information       |  |
| ID Registration Access                     | Register unique identifiers, like email domains                                         | Supplier Discount Management                       | Access to discount program offers and the definition of early payment requests |  |
| Inbox and Order Access                     | View and search documents in Inbox and take actions based on your role                  | Program Administrator                              | ······································                                         |  |
| Invoice Generation                         | Generate invoices, as supported by customers (requires Inbox and Outbox                 | Tax Book Report Administration                     | Access to Reporting, and Tax Book Report type                                  |  |
| Invoice Report                             | Access)                                                                                 | Time Sheet Report Administration                   | Access to Reporting, and Time Sheet Report type                                |  |
| Administration                             | Access to Reporting, and Invoice Report type                                            | Timestamp verification                             | Verify timestamp token on invoices                                             |  |
| Logistics Access                           | Perform Logistics actions with limited access to transactions information               | Transaction Configuration                          | Configure account for electronic transactions                                  |  |

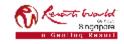

### **Assigning Roles**

- Go to "Account Settings", click on "Settings" and select "Users".
- Under "Manage User Roles", click on "Create Role".

2

Manage User Roles

On the "Create Role" display screen, enter the name of the role you are creating. Select all the relevant permissions for the role and click on "Save".

#### ? V4 VENDOR 43603 test-Vendor43603@gmail.com My Account ACCOUNT SETTINGS Link User IDs Customer Relationships Contact Administrator Users Switch Account Notifications VENDOR43603 - TEST\_PO Application Subscriptions ANID: AN01431136242-T Account Registration Company Profile NETWORK SETTINGS Settings Electronic Order Routing Logout Electronic Invoice Routing Accelerated Payments Remittances Statement Security Disclosure Term Network Notifications Audit Logs

| OR 43603<br>dar43603@gmail.com      | Create and manage roles for your account. You can view or edit the details of a role. T                                                                    | he Administrator role can be viewed, but cannot be modified.                        |                     |
|-------------------------------------|----------------------------------------------------------------------------------------------------|-------------------------------------------------------------------------------------|---------------------|
| count                               | Role                                                                                                    |                                                                                     |                     |
| ier IDs                             | Name                                                                                                    |                                                                                     | Actions             |
| t Administrator                     | Administrator                                                                                                    |                                                                                     | Details             |
| OR43603 - TEST_PO<br>N01431136242-T | Accounts Receivable                                                                                                    |                                                                                     | Details Edit Delete |
| ny Profile                          |                                                                                                    |                                                                                     |                     |
|                                     | Create Role  * Indicates a required field  New Role Information                                                                                            |                                                                                     | Save Cancel         |
| Security Disclosure Terms or        | Name:* Orders                                                                                                    |                                                                                     |                     |
|                                     | Each role must have at least one permission.<br>Upgrade your Ariba Network, standard account to an enterprise account to enable all permissions.<br>Page 1 |                                                                                     |                     |
|                                     | Permission Order Assignment for Users with Limited Access                                                                                                  | Description User can assign an order to a user with limited access to Ariba Network | ^                   |
|                                     | Contact Administration                                                                                                    | Maintain information for account contact personnel                                  |                     |
|                                     | Goods Receipt Report Administration                                                                                                    | Access to Reporting, and Goods Receipt report type                                  |                     |
|                                     | Invoice Report Administration                                                                                                    | Access to Reporting, and Invoice Report type                                        |                     |
|                                     | Purchase Order Report Administration                                                                                                    | Access to Reporting, Purchase Order and Order Summary report types                  |                     |
| PRIVATE & CONFIDENTIAL              | Service Sheet Report Administration                                                                                                    | Access to Reporting and Service Sheet Report types                                  |                     |

m

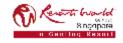

#### **Recommended Role Creation**

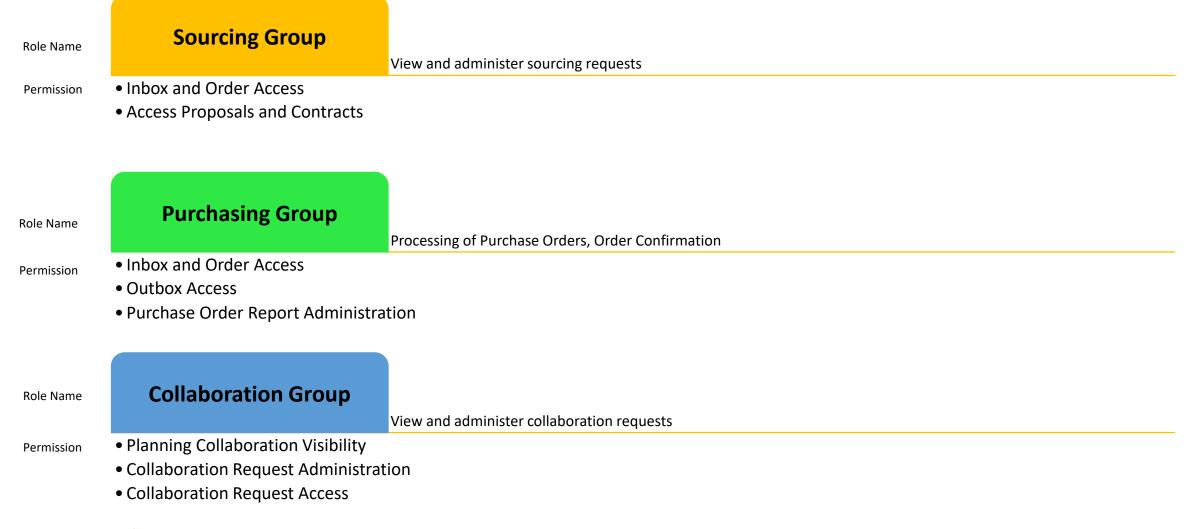

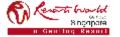

#### **Recommended Role Creation**

|            | Invoicing Group                                                             | Generate invoices and monitor payment activities |
|------------|-----------------------------------------------------------------------------|--------------------------------------------------|
| Role Name  | <ul> <li>Inbox and Order Access</li> </ul>                                  |                                                  |
|            | <ul> <li>Outbox Access</li> </ul>                                           |                                                  |
| Permission | <ul> <li>Contract Access</li> </ul>                                         |                                                  |
|            | <ul> <li>Invoice Generation</li> </ul>                                      |                                                  |
|            | <ul> <li>Payment Activities</li> </ul>                                      |                                                  |
|            | <ul> <li>Invoice Report Administration</li> </ul>                           |                                                  |
| Role Name  | Acting Administrator                                                        | Alternate Administrator to handle the account    |
|            | <ul> <li>Company Information</li> </ul>                                     |                                                  |
|            |                                                                             |                                                  |
| Permission | <ul> <li>Contact Administration</li> </ul>                                  |                                                  |
| Permission | <ul> <li>Contact Administration</li> <li>Customer Administration</li> </ul> |                                                  |
| Permission |                                                                             |                                                  |
| Permission | <ul> <li>Customer Administration</li> </ul>                                 |                                                  |

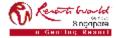

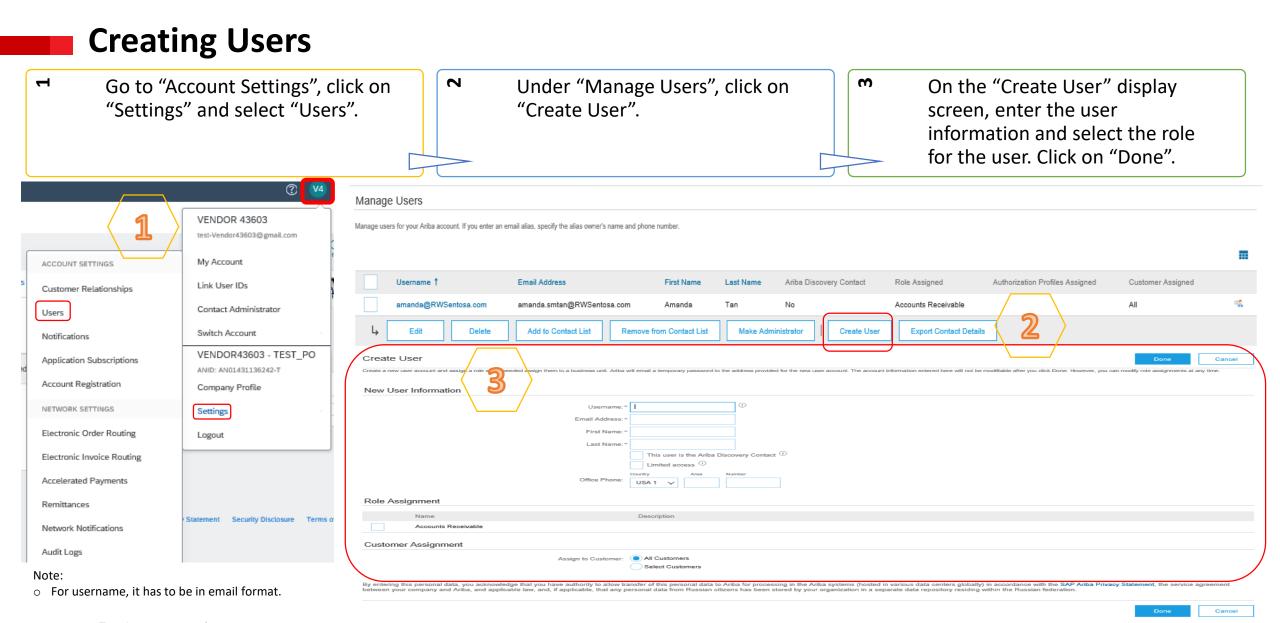

#### PRIVATE & CONFIDENTIAL

8 noonors

### **Modify User Account**

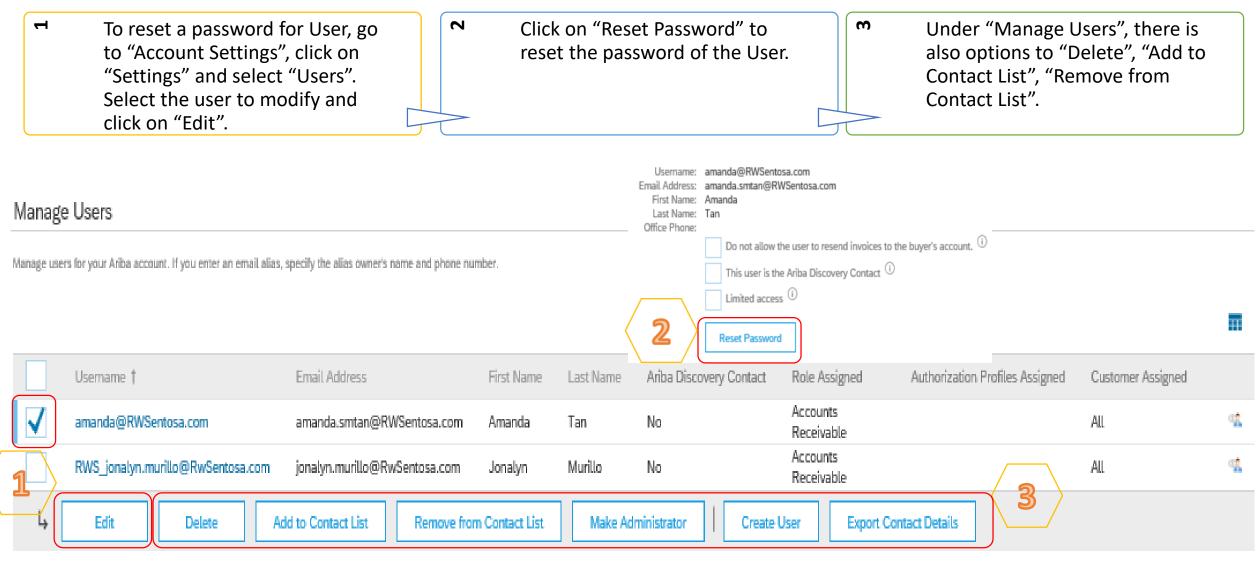

## **Changing Company Administrator**

If the Company Administrator has <u>left</u> the company, Ariba Customer support is the only one who can switch an account over to a new ADMIN. When submitting a ticket put in all the information below.

- ANID of the account
- Previous Administrator's Full Name
- Previous Administrator's Email Address
- New Administrator's Full Name
- New Administrator's Email Address
- Did the Administrator leave the company?
- Do you have access to the previous Administrator's email address?
- Is your internal IT able to retrieve messages from the previous Administrator's email address?

If the Company Administrator is **<u>still</u>** with the company, and the role needs to be moved to someone else, follow these steps:

- The current Company Administrator must login to the Ariba Network.
- Go to "Account Settings" and click "Settings".
- Select "Users".
- Click on "Create User".
- Once the User is created, check the box to the left of their name, and click on "Make Administrator".

Manage Users

Manage users for your Ariba account. If you enter an email alias, specify the alias owner's name and phone number.

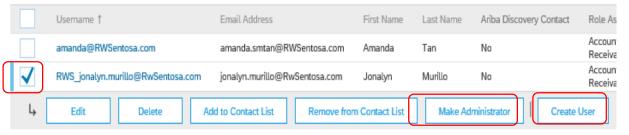

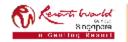